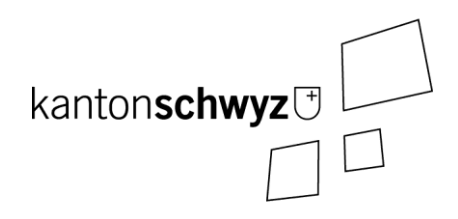

## Transparenztool

Handbuch zum Erfassen von Wahlvorschlägen für die Kantonsratswahlen

Stand: 20. Oktober 2023

Anpassungen und Ergänzungen:

**Anmerkungen:**

- **Dieses Handbuch umfasst das Thema «Erfassen von Wahlvorschlägen» für die Kantonsratswahlen.**
- **Es deckt «Login und Navigation» als Parteibenutzer (Kapite[l 1\)](#page-2-0), «Kontoeinstellungen» (Kapite[l 2\)](#page-4-0), die Listenverwaltung (Kapitel 3), das Einrichten einer Listengruppe (Kapitel 4) und das « Erfassen von Wahlvorschlägen» (Kapitel 5) ab.**
- **Je nach Berechtigung kann ein Benutzer auch mehrere Wahlvorschläge für eine Partei oder für mehrere Gemeinden erfassen.**
- **Der Wahlvorschlag muss der Bezirks- bzw. Gemeindekanzlei nach wie vor innert Frist auf Papier eingereicht werden, da sowohl die kandidierenden Personen als auch die Vertretung des Wahlvorschlages darauf unterschreiben müssen. Die Eingabe über das Transparenztool genügt nicht.**
- **Zudem muss der Wahlvorschlag durch die nötige Anzahl Stimmberechtigter aus dem Wahlkreis unterzeichnet sein.**

# Inhaltsverzeichnis

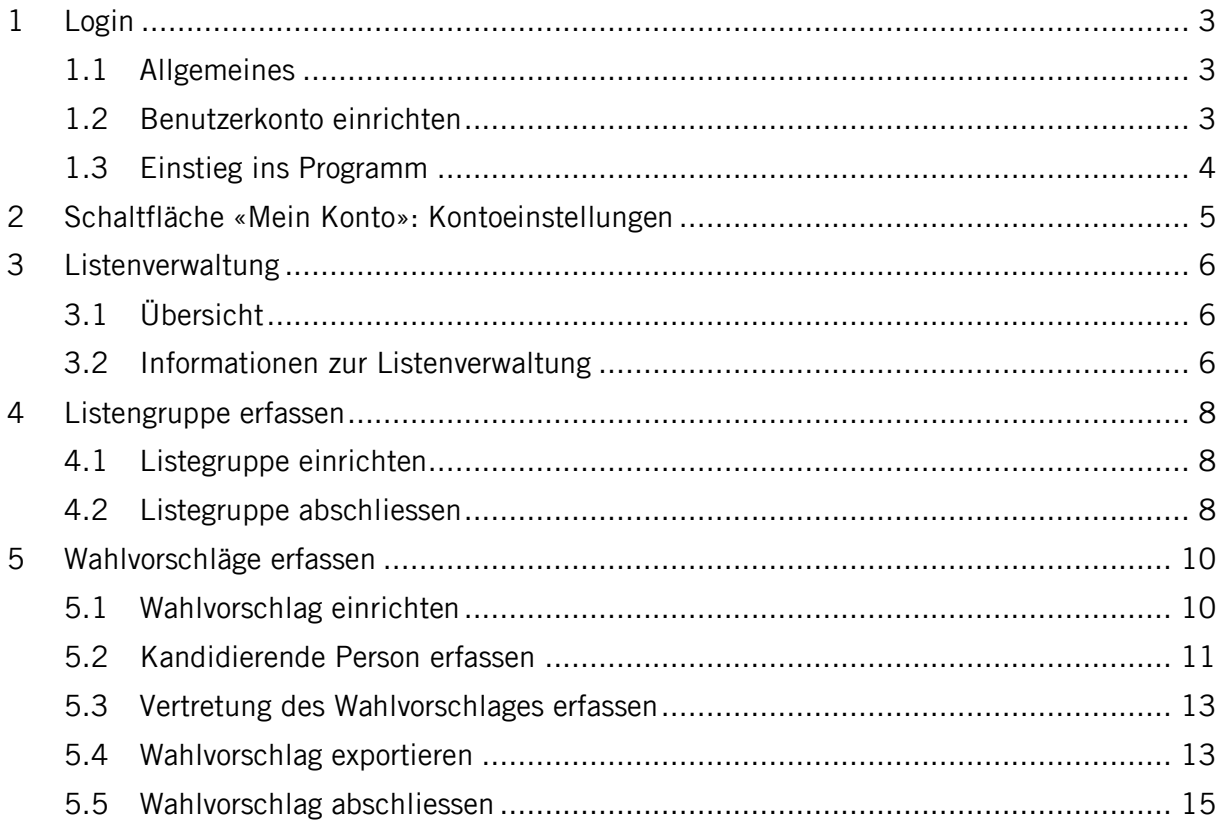

## <span id="page-2-0"></span>**1 Login**

## <span id="page-2-1"></span>1.1 Allgemeines

#### **Voraussetzungen**

- Berechtigung zur Benutzung des Transparenztools (siehe dazu Kapitel 1.2).
- Verwendung bestimmter Versionen an Internetbrowsern. Empfohlen wird die Benutzung von Firefox oder Chrome, so aktuell wie möglich. (Minimalanforderungen: Google Chrome ab 93, Firefox Version ab 91, Microsoft Edge ab 93 und Safari ab 14.1).

## **Erstmaliges Login:**

- Sie melden sich immer mit Ihrer persönlichen E-Mail-Adresse an.
- Wenn Sie sich das erste Mal anmelden, klicken Sie auf «Passwort vergessen», um Ihr Passwort zurückzusetzen.
- Es wird Ihnen eine E-Mail mit einem Link zugeschickt. Klicken Sie auf den Link, um sich ein neues, eigenes Passwort zu setzen.

#### **Passwort vergessen:**

- Sollten Sie Ihr Passwort nicht mehr wissen, können Sie dieses ebenfalls zurücksetzen, indem Sie auf «Passwort vergessen» klicken.
- Es wird Ihnen eine E-Mail mit einem Link zugeschickt. Wenn Sie auf den Link klicken, können Sie Ihr Passwort zurücksetzen.

## <span id="page-2-2"></span>1.2 Benutzerkonto einrichten

**Das Benutzerkonto muss durch die Staatskanzlei eingerichtet werden. Bitte melden Sie sich dazu bei der Staatskanzlei (wahlen@sz.ch oder 041 819 26 10). Für das Einrichten des Benutzerkontos sind folgende Angaben nötig:**

- **Name der Partei**
- **Angaben des Benutzers:**
	- **E-Mail-Adresse\***
	- **Vorname**
	- **Nachname**
	- **Mobile-Nummer\***
	- **Gemeinde(n) für welche der Benutzer die Wahlvorschläge erfasst (falls nicht für den ganzen Kanton zuständig)**

**\* Diese Angaben werden für das Login benötigt. Der Benutzer meldet sich mit der E-Mail-Adresse und seinem persönlichen Passwort beim Transparenztool an. Er erhält dann einen Token (Zahlencode) auf sein Mobile, mit dem sich der Benutzer definitiv einloggen kann.**

## <span id="page-3-0"></span>1.3 Einstieg ins Programm

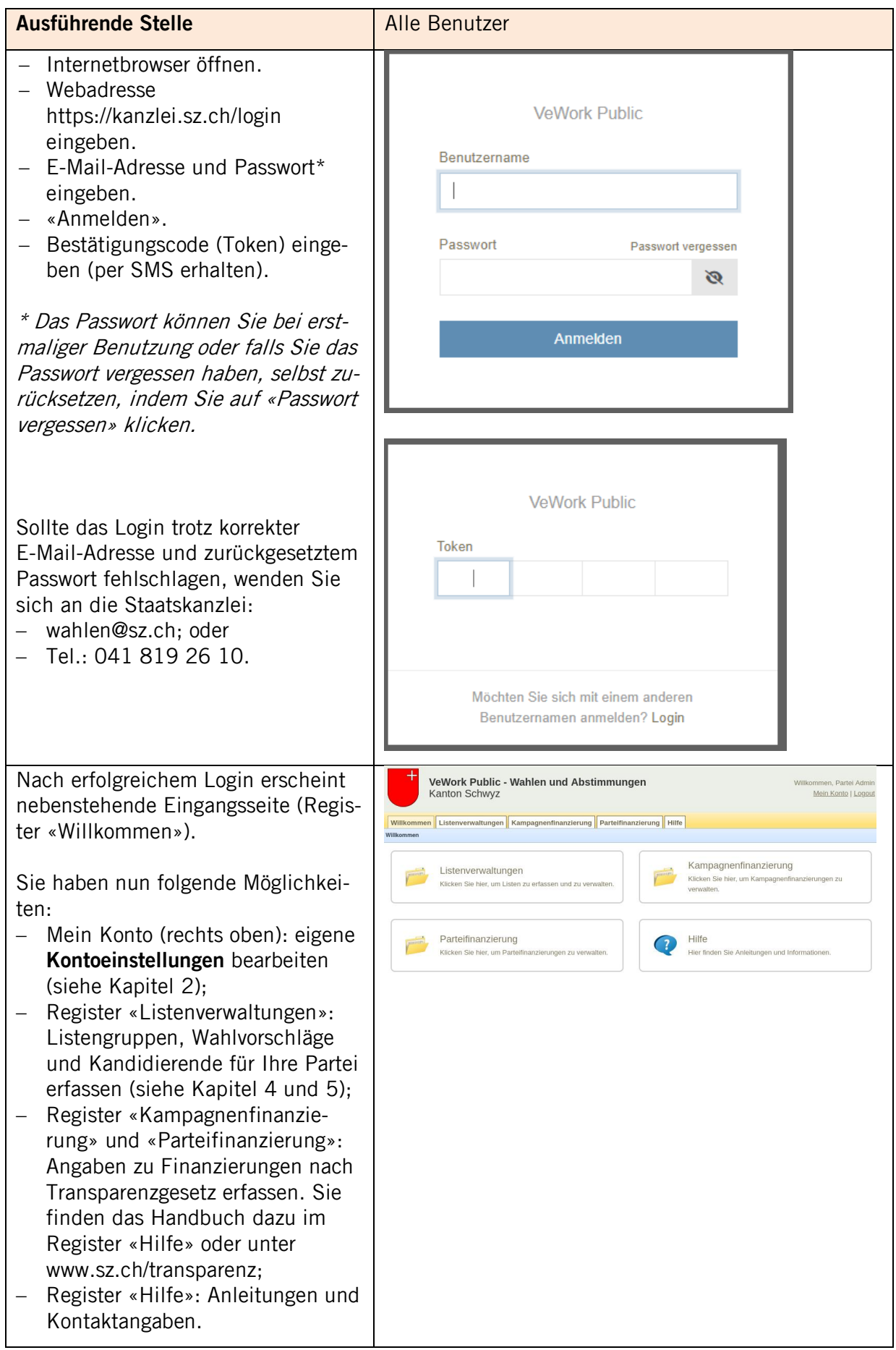

## <span id="page-4-0"></span>**2 Schaltfläche «Mein Konto»: Kontoeinstellungen**

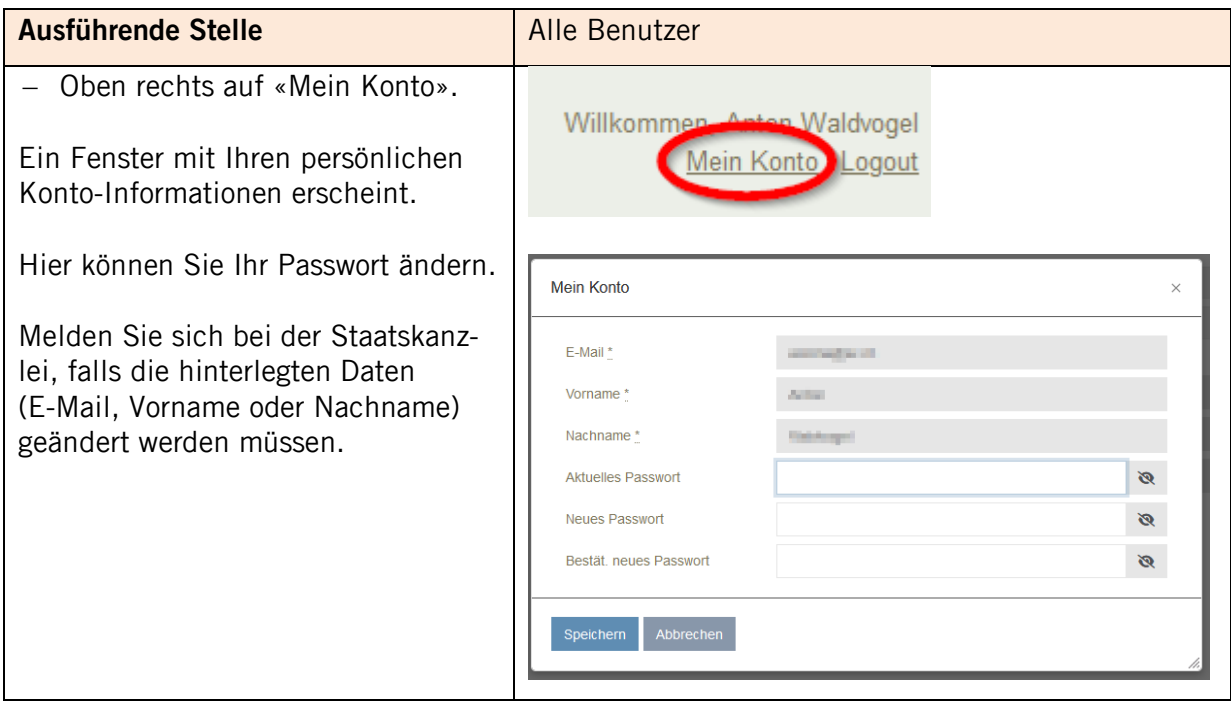

## <span id="page-5-0"></span>**3 Listenverwaltung**

## <span id="page-5-1"></span>3.1 Übersicht

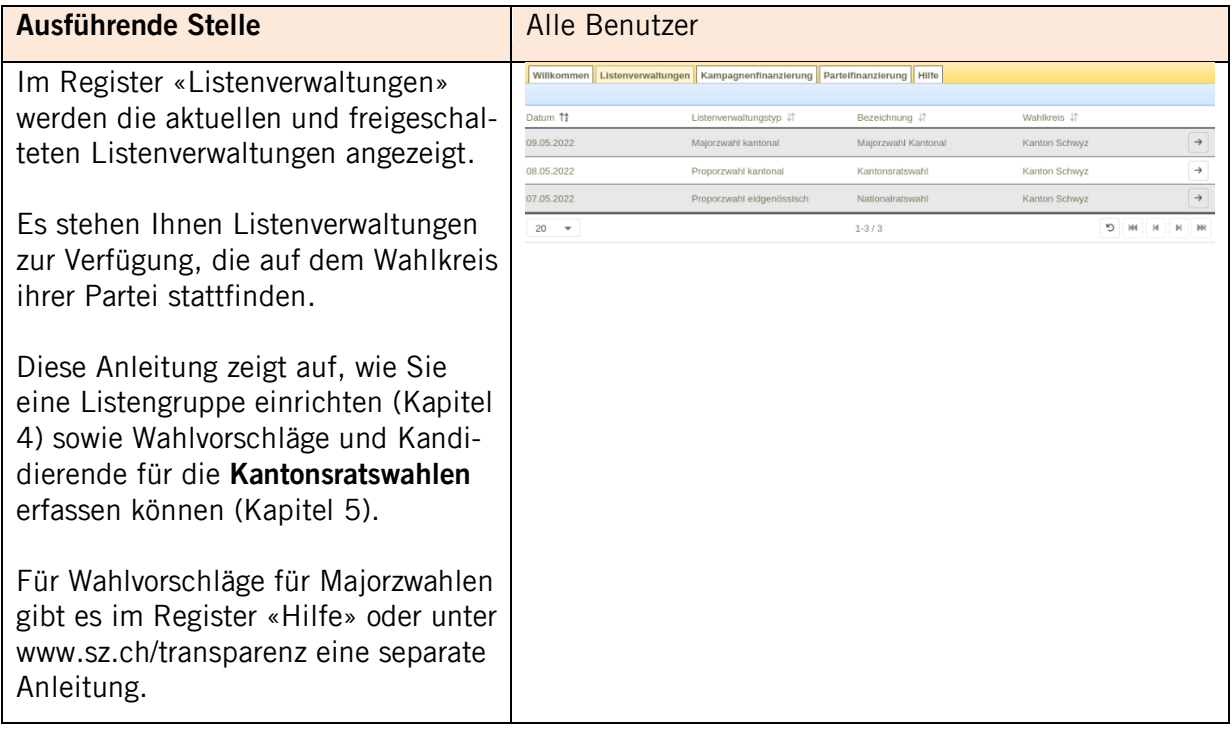

## <span id="page-5-2"></span>3.2 Informationen zur Listenverwaltung

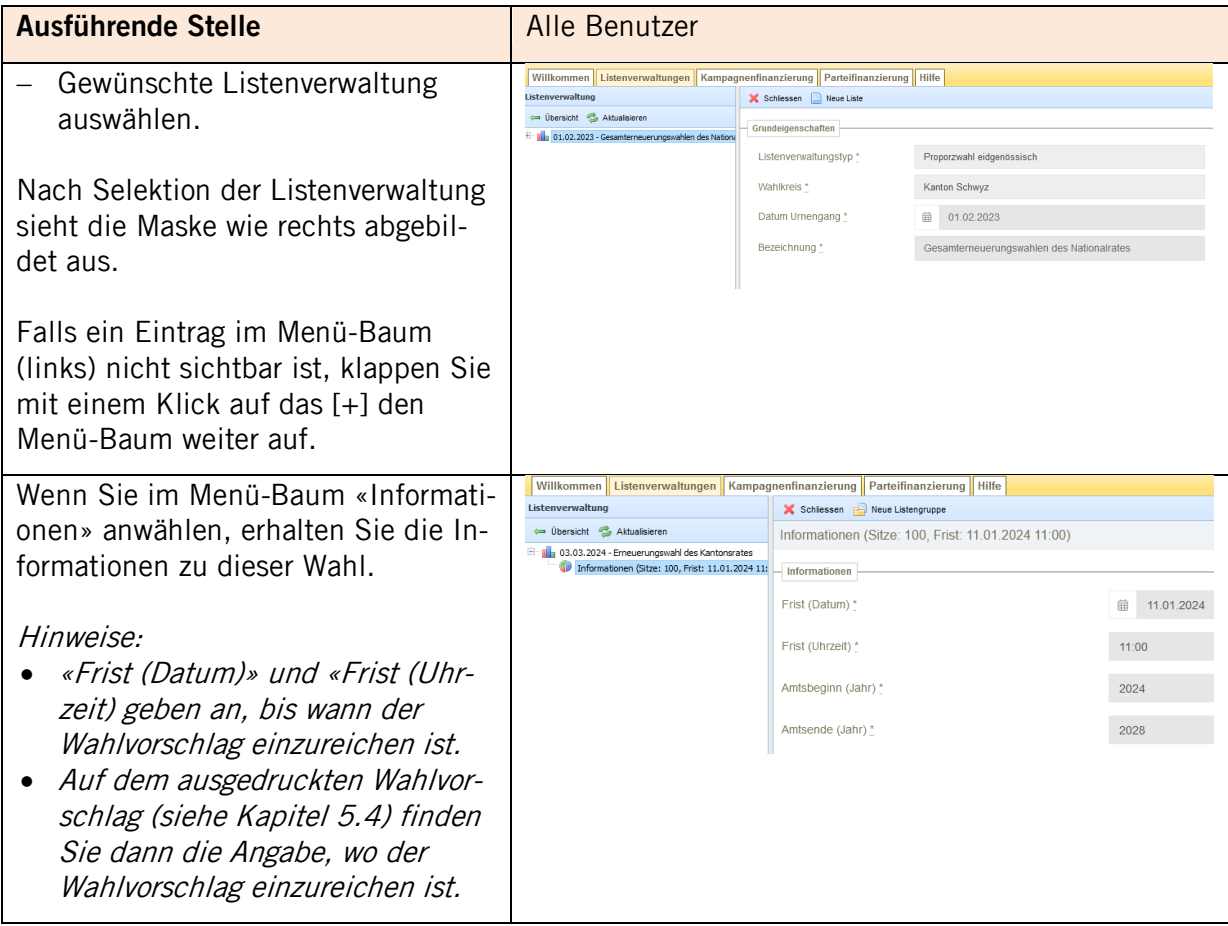

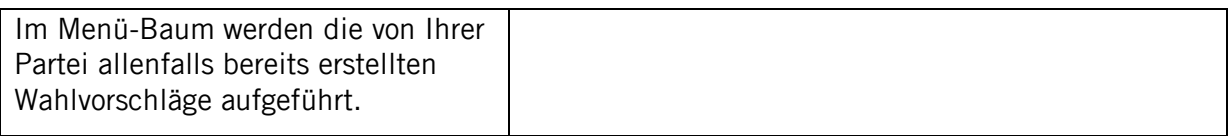

## <span id="page-7-0"></span>**4 Listengruppe erfassen**

#### <span id="page-7-1"></span>4.1 Listegruppe einrichten

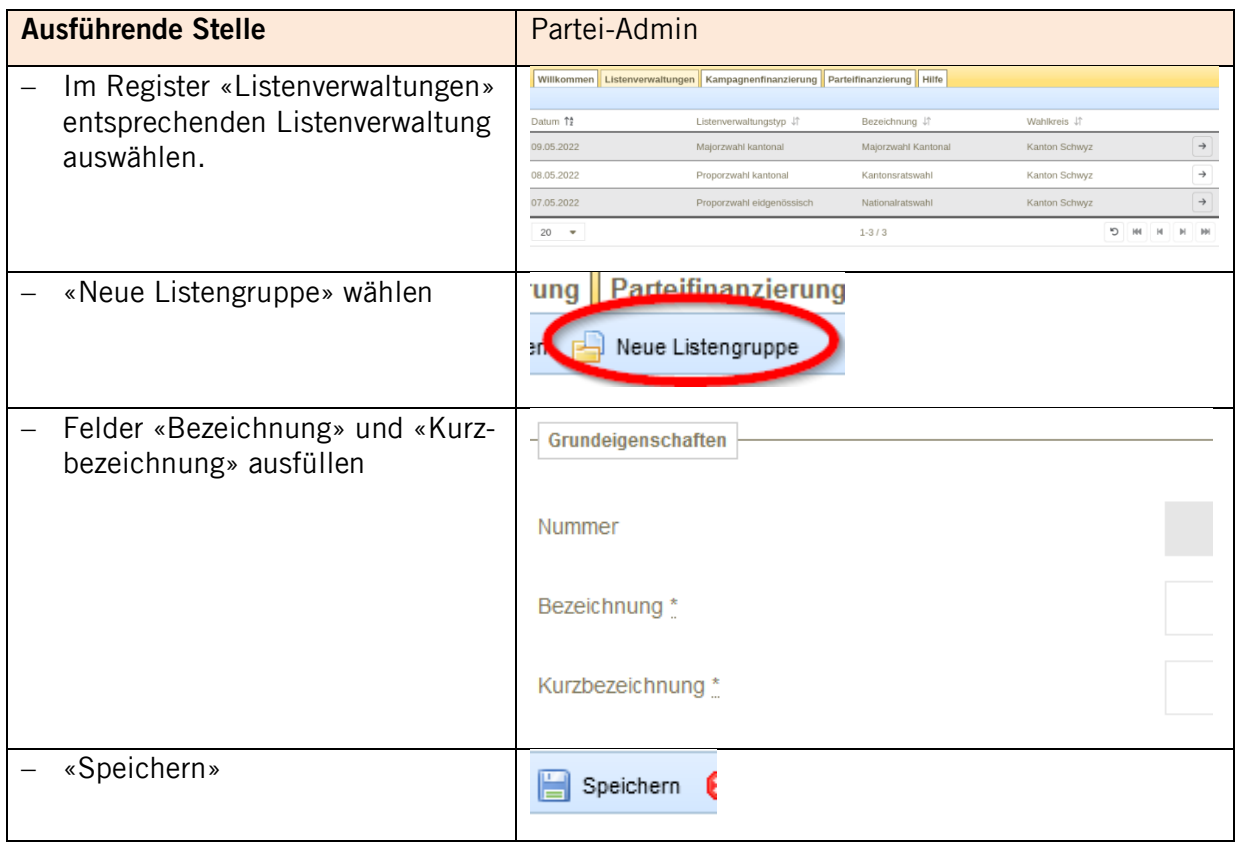

## <span id="page-7-2"></span>4.2 Listegruppe abschliessen

Sobald alle Wahlvorschläge für die Bezirke und Gemeinden erfasst und abgeschlossen wurden (siehe Kapitel 5.5.), ist auch die «Listengruppe abzuschliessen.

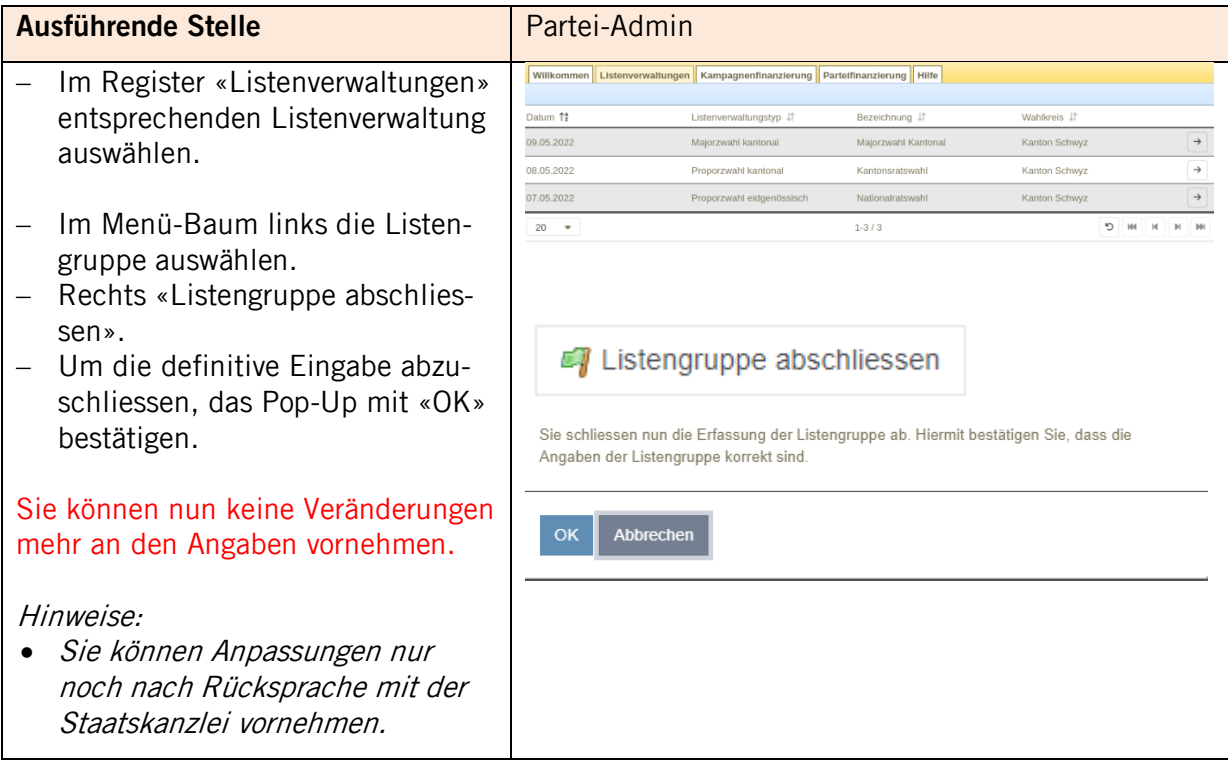

## <span id="page-9-0"></span>**5 Wahlvorschläge erfassen**

Die Kantonalpartei oder allenfalls Staatskanzlei muss zuerst eine Listengruppe einrichten, bevor Wahlvorschläge auf Stufe Bezirk/Gemeinde erfasst werden können (siehe Kapitel 4). Die Kantonalpartei kann Wahlvorschläge für alle Bezirke und Gemeinden erfassen, eine Lokalpartei für den zugewiesenen Wahlkreis oder die zugewiesenen Wahlkreise (Bezirk oder Gemeinde).

#### <span id="page-9-1"></span>5.1 Wahlvorschlag einrichten

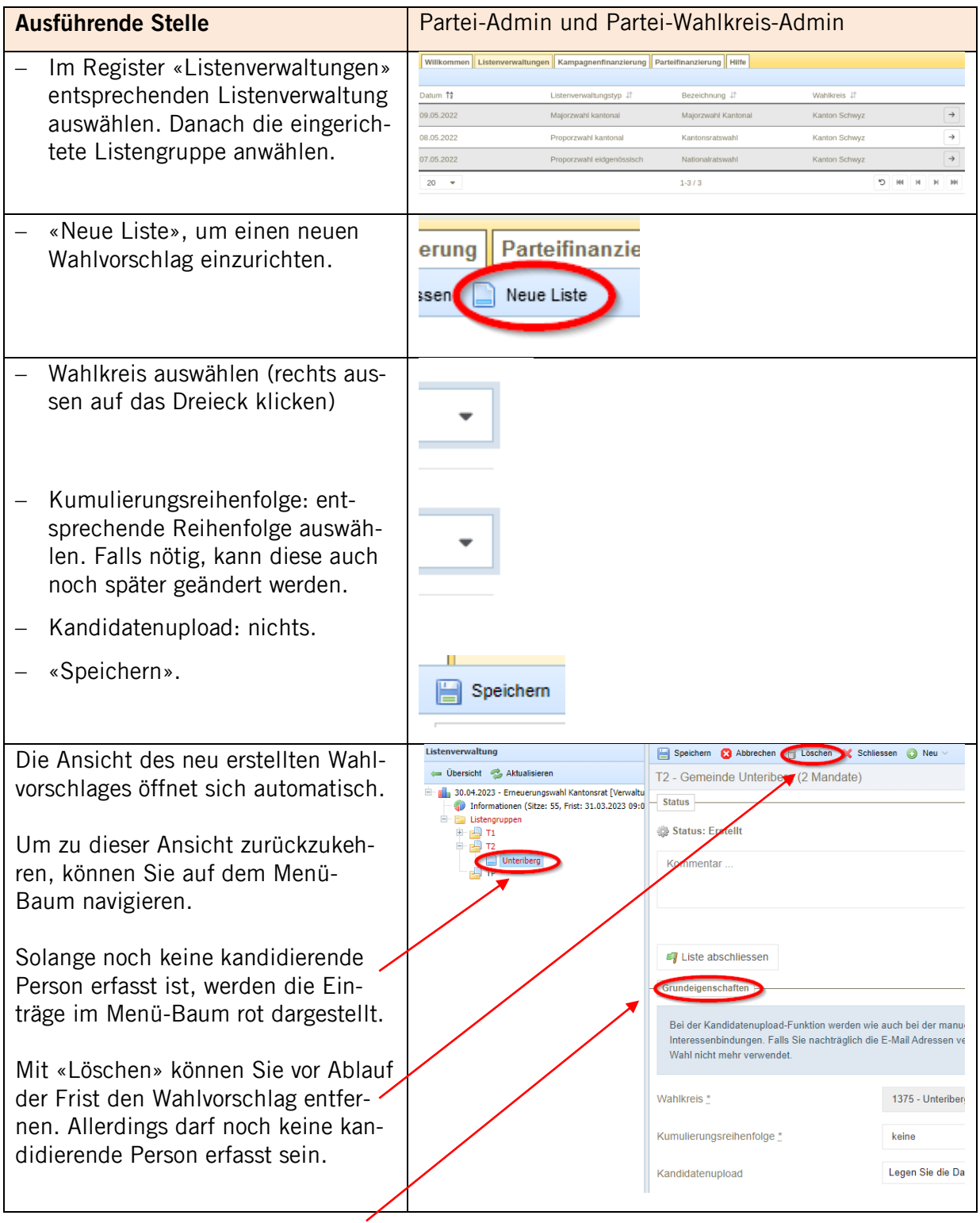

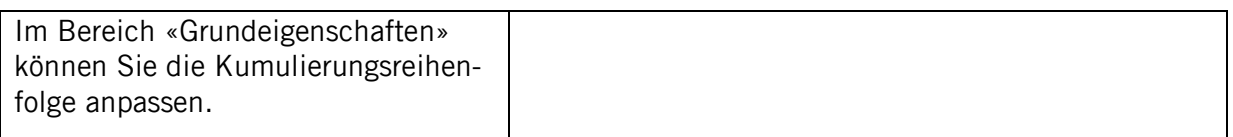

## <span id="page-10-0"></span>5.2 Kandidierende Person erfassen

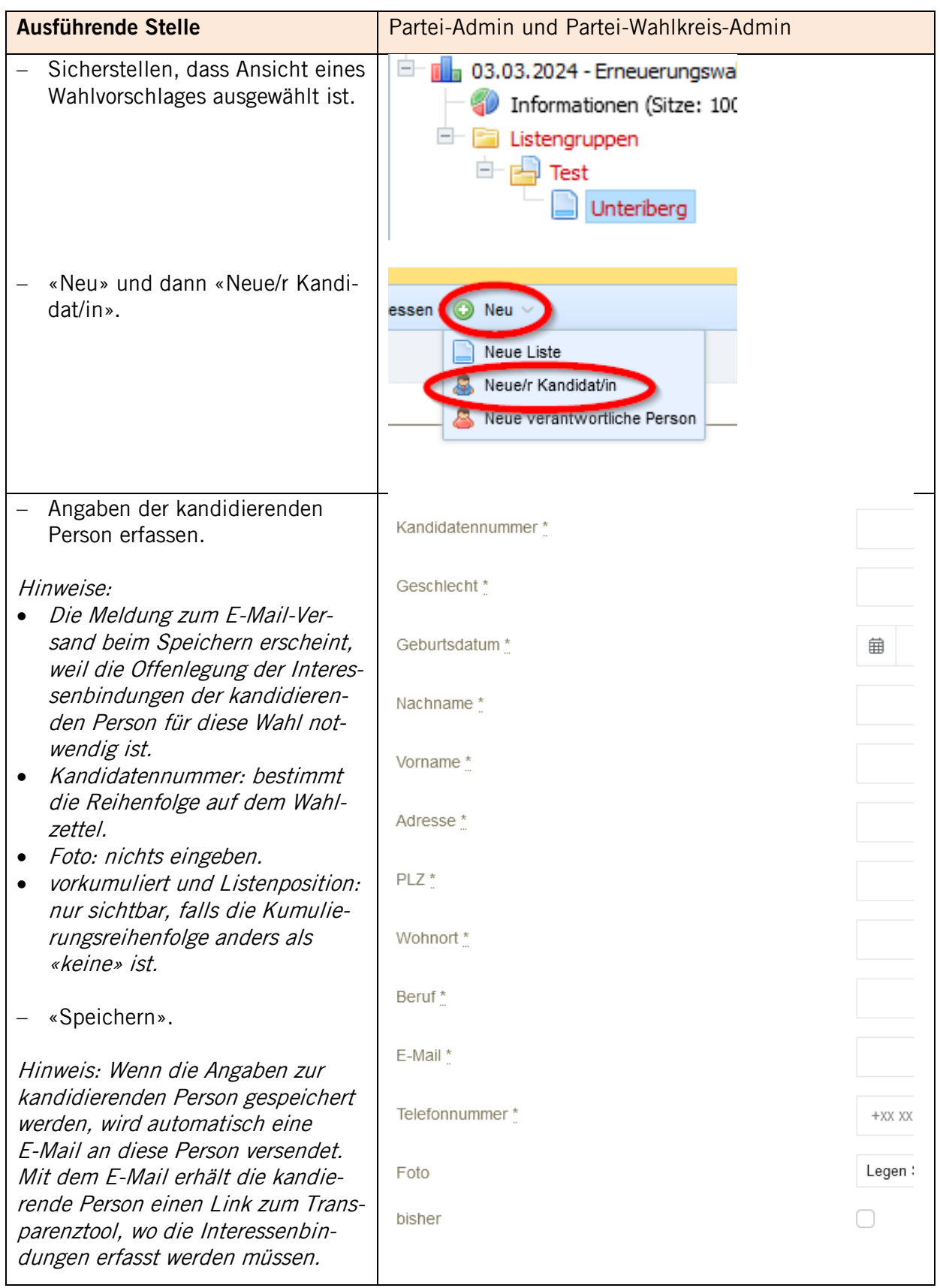

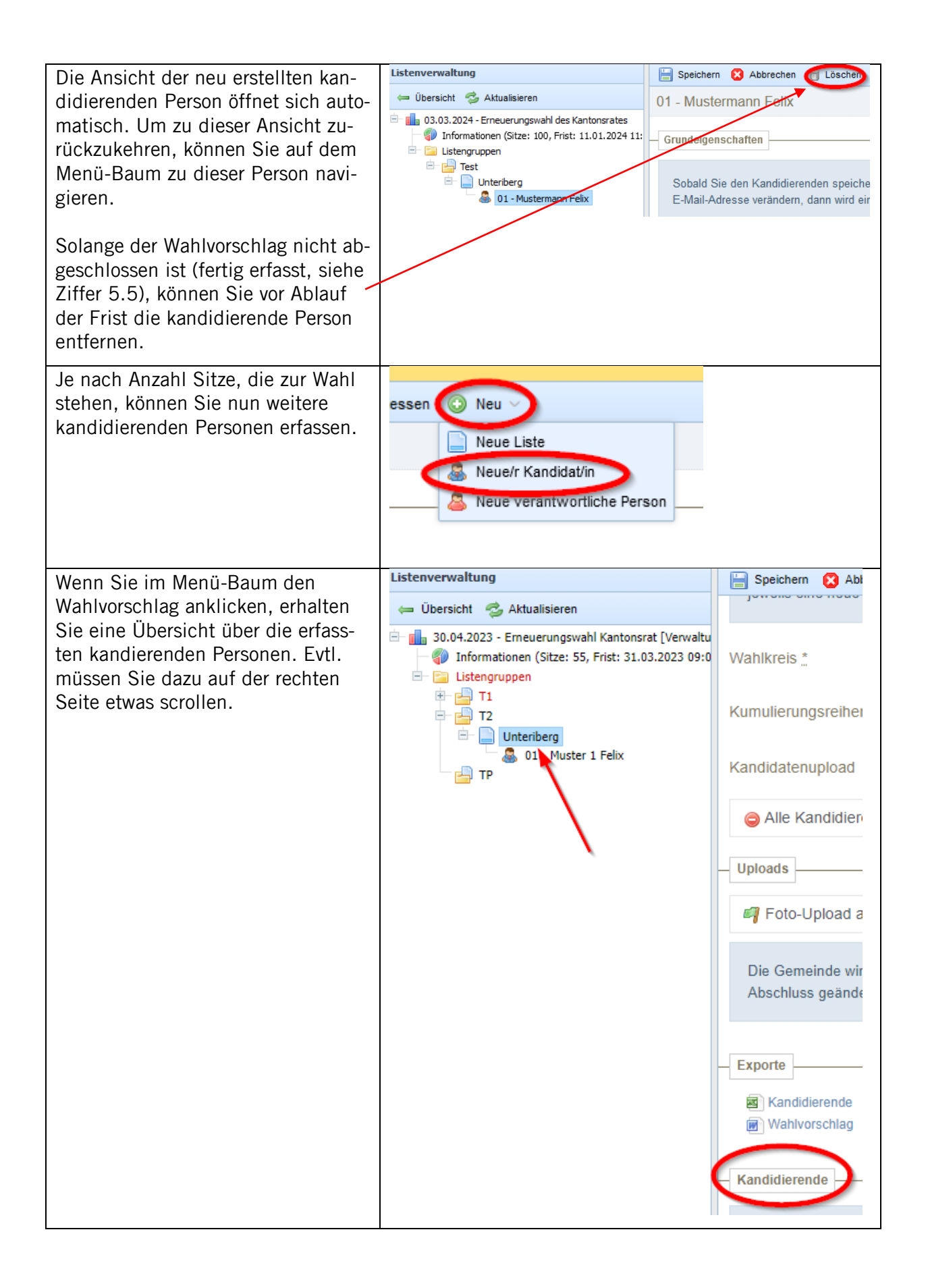

## <span id="page-12-0"></span>5.3 Vertretung des Wahlvorschlages erfassen

Die Vertretung des Wahlvorschlages ist gegenüber den zuständigen Stellen von Bezirk bzw. Gemeinde und Kanton berechtigt und verpflichtet, allenfalls nötige Erklärungen zur Bereinigung von Anständen oder Unklarheiten im Namen aller Unterzeichnenden rechtsverbindlich abzugeben. Werden keine Vertreter des Wahlvorschlages bezeichnet, so kommt diese Aufgabe der erst- und zweitunterzeichnenden Person zu.

Achtung: Eine Person darf **nur für einen** Wahlvorschlag als Vertretung bzw. Stellvertretung angegeben werden. Zudem muss diese Person im Kanton Schwyz stimm- und wahlberechtigt sein.

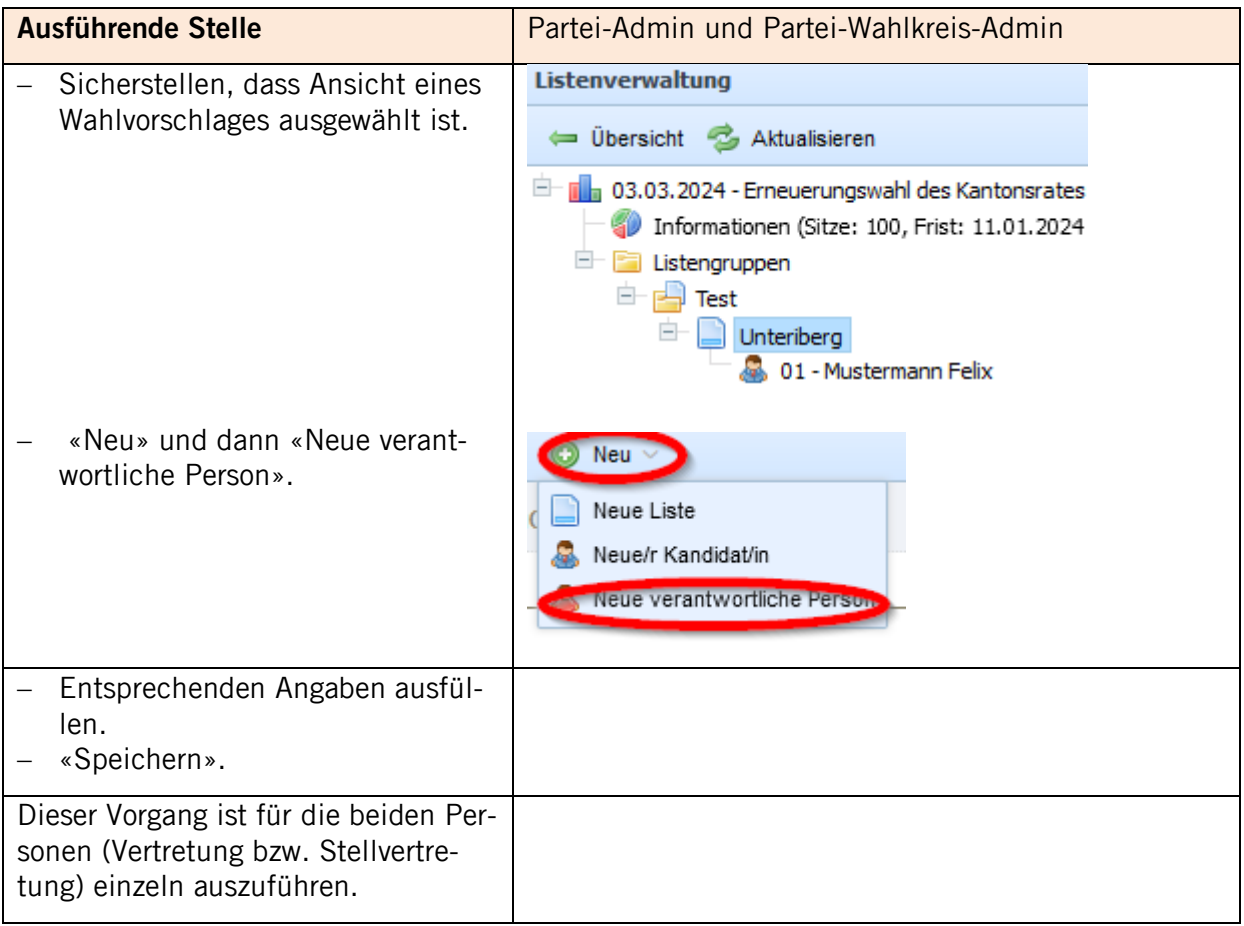

#### <span id="page-12-1"></span>5.4 Wahlvorschlag exportieren

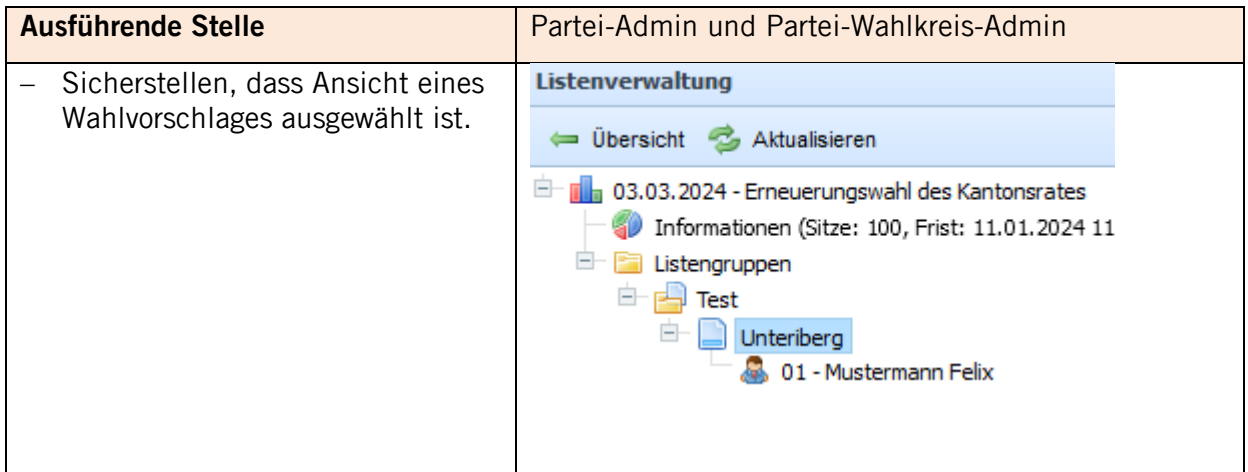

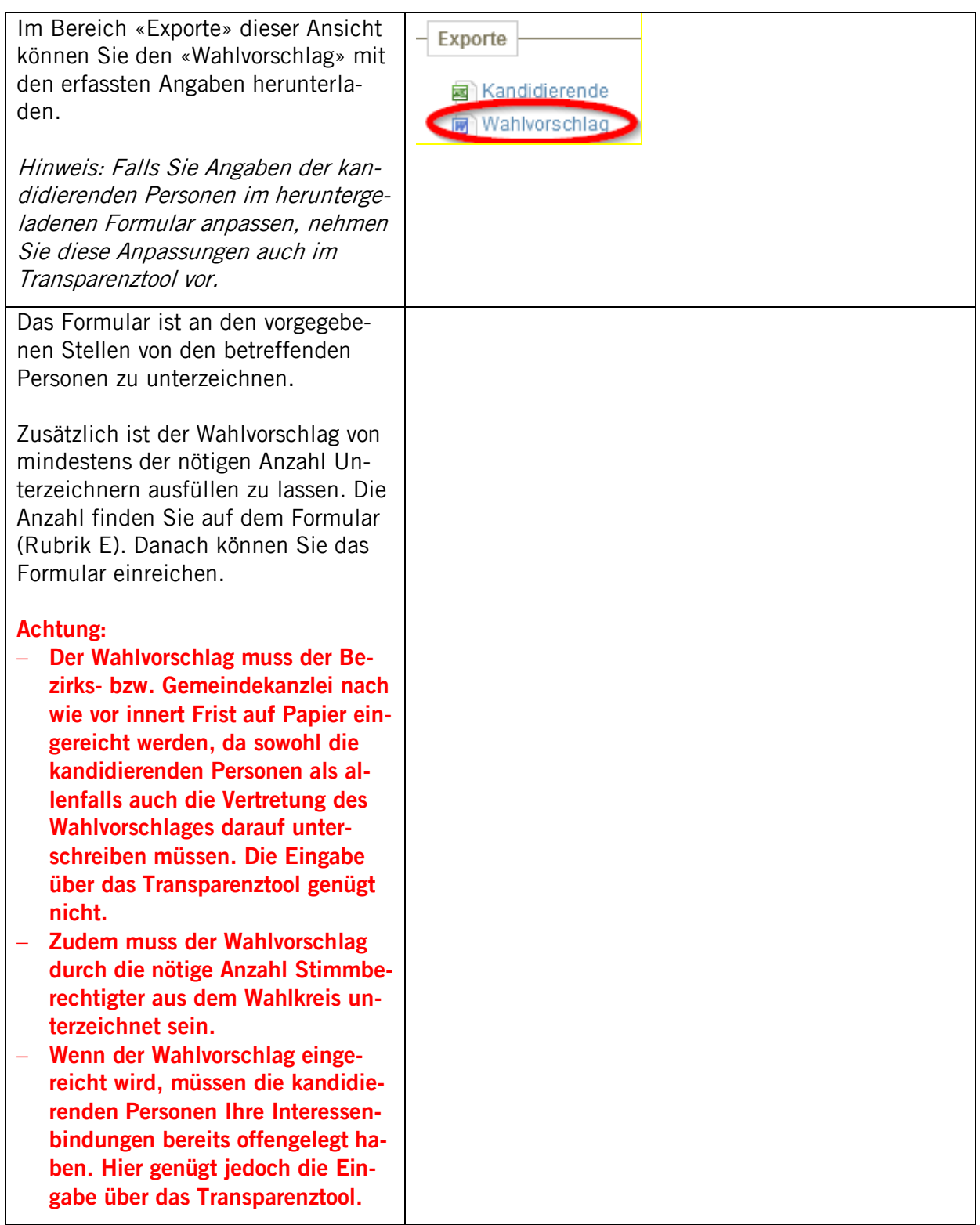

## <span id="page-14-0"></span>5.5 Wahlvorschlag abschliessen

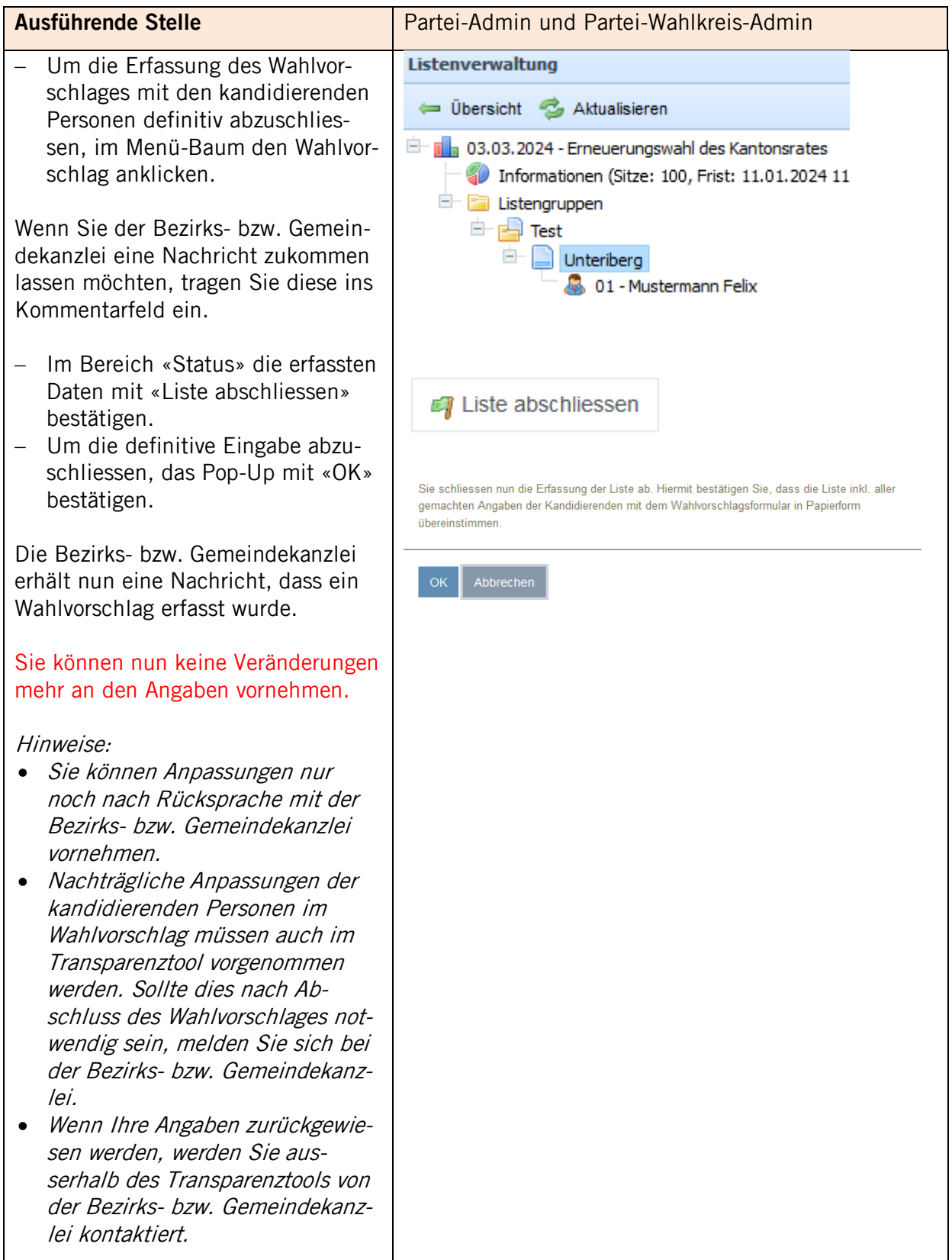